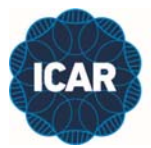

THE GLOBAL STANDARD FOR LIVESTOCK DATA

## **ICAR SNP-Based Parentage Analysis Accreditation for DNA Data Interpretation Centres**

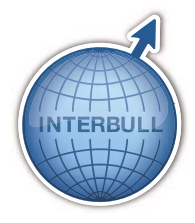

**- Applicant's Guide -***Revised May 2023* 

## **Overview**

This document serves as a guide for organizations that apply to ICAR for its Parentage Analysis Accreditation for DNA Data Interpretation Centres. In brief, the following are the steps of this ICAR accreditation service:

- 1. Applicant completes the required forms available on the ICAR web site and submits them to ICAR along with payment of the required fee established by ICAR. The applicant may choose to apply for accreditation for SNP-based Parentage Verification alone or accreditation for both Parentage Verification and Parentage Discovery, which are conducted separately and sequentially.
- 2. ICAR will handle the administration of the application process and once completed, ICAR will inform the Interbull Centre to proceed with the technical component of the accreditation process.
- 3. Interbull Centre sends by email this Applicant's Guide and the various data files to the contact person provided by the applicant.
	- 3.1 For **Parentage Verification** accreditation, these data files include (see Section 1 below on pages 2 to 5):
		- a) Animal Genotypes based on the SNP approved by ICAR for Parentage Verification (≈200).
		- b) Pedigree information for animals in the genotype file and potential ancestors.
		- c) Summary file of Parentage Verification analysis results that must be achieved by the applicant to be successful for ICAR accreditation.
	- 3.2 For **Parentage Discovery** accreditation, these data files include (see Section 2 below on pages 6-11):
		- a) Animal genotypes based on the SNP approved by ICAR for Parentage Discovery (≈554).
		- b) Pedigree information for animals in the genotype file and potential ancestors.
		- c) Parentage Verification Results file that is a reduced version of the Animal Genotypes file that only includes animals to be included in the Parentage Discovery analysis.
		- d) Discovery Groups Summary file of Parentage Discovery analysis results that must be achieved by the applicant to be successful for ICAR accreditation.
- 4. Applicant receives the accreditation test files from the Interbull Centre and processes them using internal parentage analysis software. This software must strictly follow the *ICAR Guidelines for Parentage Verification and Parentage Discovery Based on SNP Genotypes,* as posted on the ICAR web site, in order to successfully pass the requested ICAR accreditation.
- 5. Within 90 days from receiving the accreditation test files from the Interbull Centre, the applicant must send by email to the Interbull Centre, the detailed Results or Discovery Results file derived from applying its internal parentage analysis software. Failure to respect the 90-day time period will result in ICAR notification of an unsuccessful accreditation status and the applicant has the option to reapply by initiating step 1 described above at any point in time. Within the 90-day time period, the applicant may submit the detailed Results or Discovery Results file up to three times for first applications and up to two times for renewal applications to resolve any errors and/or issues that may arise during the accreditation process.
- 6. Interbull Centre will compare the applicant's Results file or Discovery Results file to the correct answer file associated with the accreditation test files sent to the applicant. An exact match of results is required, including respecting the defined file layouts outlined in this document, to achieve a successful status for receiving the associated ICAR accreditation certificate.
- 7. Interbull Centre will communicate the Pass or Fail status of the applicant's Results file or Discovery Results file directly and only to ICAR. As soon as possible thereafter, ICAR administration will issue the proper correspondence to the applicant. In the event of a successful status, ICAR will provide the appropriate SNP-Based Parentage Analysis Accreditation Certificate and the date of that certificate shall serve as the anniversary date for the specific parentage analysis accreditation from ICAR. All such accreditations must be renewed, with payment, every two years within the 3-month period prior to the anniversary date of the ICAR certification. In the event of a successful renewal, the existing accreditation shall be extended for an additional two years from the anniversary date. In the event the applicant was not successful in receiving the ICAR accreditation, the applicant may reapply by initiating step 1 described above at any point in time. In the event that the applicant's ICAR accreditation period has lapsed without a successful renewal in advance of the end of the 2-year period from the anniversary date, the applicant may reapply by initiating step 1 described above at any point in time and a new anniversary date will be designated at the time when ICAR issues a new successful accreditation certificate.

## **File Names and Description**

As outlined above, the process for obtaining ICAR Parentage Analysis Accreditation for DNA Data Interpretation Centres involves the applicant receiving data files from the Interbull Centre and returning a file with results from carrying out the parentage analysis using their internal procedures. The following is a more comprehensive description of the data files involved.

## *Data Files Received by the Applicant*

For each applicant, Interbull Centre provides a unique set of data files for testing the parentage analysis procedures developed and used internally by the applicant. Each set of files includes a unique 5-digit numerical value, expressed as XXXXX in the file names presented below. As much as possible the file formats used for this accreditation process follow field descriptions and formats used for other services provided through the Interbull Centre. Similar types of files are involved for Parentage Verification and Parentage Discovery but they are described in separate sections below in this document.

# **Section 1: Data Files for Parentage Verification**

For Parentage Verification accreditation, there are three files involved that are provided to the applicant:

a) Animal Genotypes (genotype\_verifyAB\_XXXXX.csv)

The .csv file of genotypes follows the same format as one of the genotype exchange file formats to be used by the GenoEx-PSE service (File 704\_AB format) as described below. For applicants that prefer to receive the genotype file in the File 704\_TOP format) to be available for GenoEx-PSE, you are asked to contact the Interbull Centre.

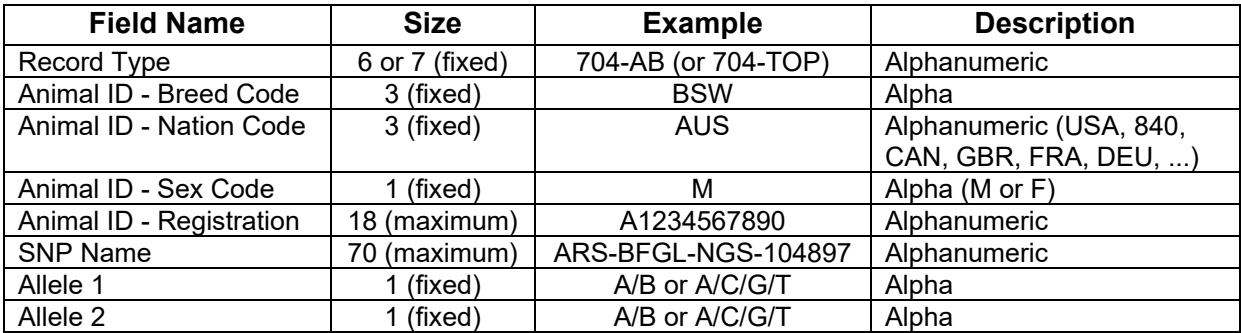

b) Pedigree (ped\_verify\_XXXXX.csv)

The file of pedigree data follows the same format as used by Interbull for distributing pedigree information to its customers (pedig BBB.csv, where BBB refers to the Interbull 3-character breed code). For this ICAR accreditation process, the following layout and description is used.

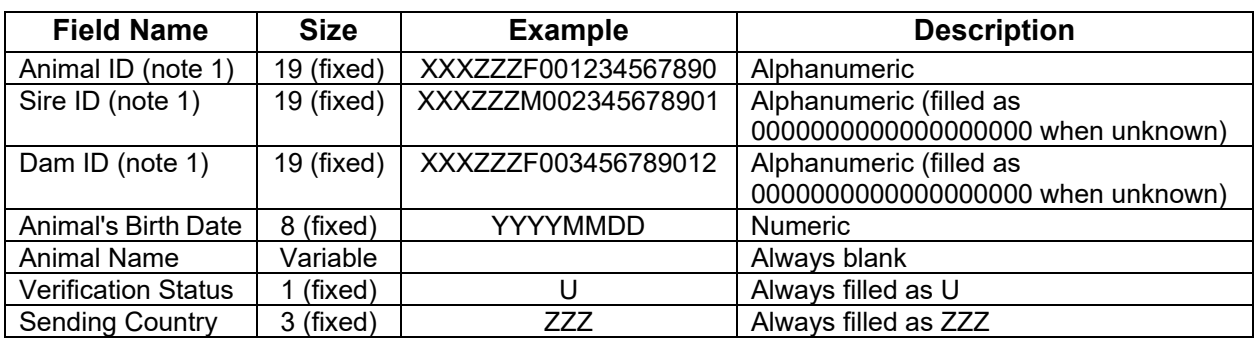

*Note 1: First six characters for "Breed" and "Country of Registration" are filled with fictitious values of XXX and ZZZ, respectively.*

In essence, the applicant may choose to only use the first four fields included in this comma delimited .csv file and ignore the last three fields. Note that within the Animal ID field, the sex of the animal (i.e.: M or F as character 7), as well as the Animal's Birth Date, are important content that is required for conducting correct Parentage Verification analysis, including the minimum age difference of 517 days (i.e.: 17 months) between an animal and any qualifying parent.

The Pedigree file includes a single record for each of the approximately 15,000 animals, of which approximately 4,000 represent the animals/progeny of interest and the remainder are potential parents of those animals. The progeny/animals of importance for this ICAR Accreditation are those that have an Animal ID beginning with either XXXZZZF00142 for females or XXXZZZM00142 for males, and these animals must all be included in the Results file to be returned by the applicant to the Interbull Centre.

For Parentage Verification accreditation, the Animal Genotype file will have up to 200 records (i.e.: one for each called SNP) for each animal in the Pedigree file, which means a maximum total of 3 million records.

## c) Summary (summary XXXXX.csv)

The ICAR accreditation for Parentage Verification tests 22 distinct cases, as outlined in the following table, depending on the result found for verifying the recorded sire, dam and mating combination of sire by dam. Specific to the genotype and pedigree files provided to the applicant the counts of N1, N2, ..., N22 are provided in the Summary file to enable the applicant to know for certain when they have not yet passed the accreditation process. Note that the 22 cases tested by this ICAR accreditation process represent a selected subset of all possible cases that should be handled internally by the applicant for parentage analysis. When the internal parentage analysis procedures applied by the applicant have correctly applied the ICAR Guidelines, then the Results file (see below) should provide counts that match exactly those in the Summary file.

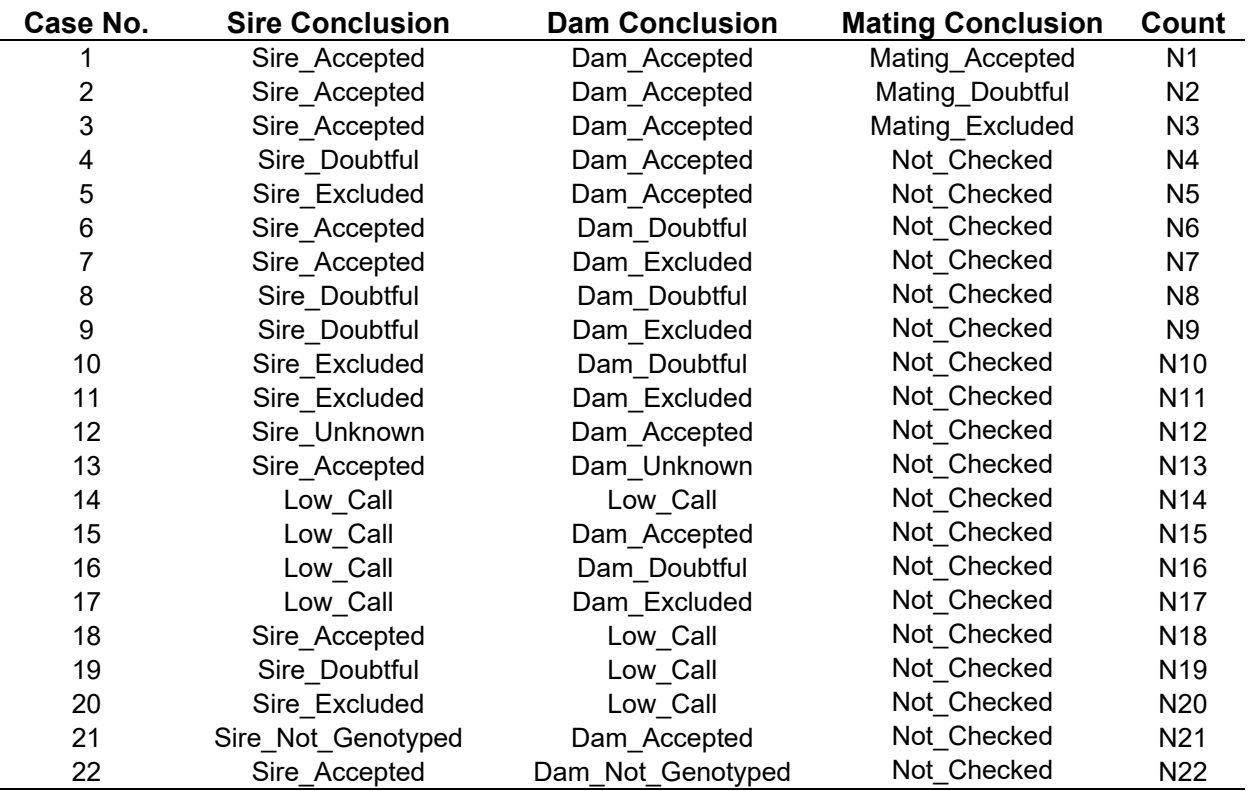

Note that Case 14 represents the situation when the genotype for the animal itself has too low of a call rate to be used for parentage analysis, so the conclusion of Low\_Call is assigned for both the Sire and Dam and the Mating is therefore not checked.

In general, the Mating Conclusion is always Not Checked except for cases whereby both the Sire Conclusion is Sire\_Accepted and the Dam Conclusion is Dam\_Accepted (i.e.: cases 1, 2 and 3).

## *Parentage Verification Results File to be Returned by the Applicant to the Interbull Centre*

Once the applicant obtains output from their internal parentage analysis procedures for which the counts exactly match those for each case included in the Summary file, then the applicant should create and send a detailed Results file back to the Interbull Centre. **This file must be a comma (,) delimited .csv file respecting the naming structure as follows**:

#### **results\_XXXXX.csv**

where XXXXX refers to the same 5-digit numerical value included in the data file provided to the applicant by the Interbull Centre.

The content of the Results file should respect the file layout described below and only include those animals (≈4,000) in the genotype file that have the numerical portion of their Animal ID (Animal ID - Unique Number) starting with "00142".

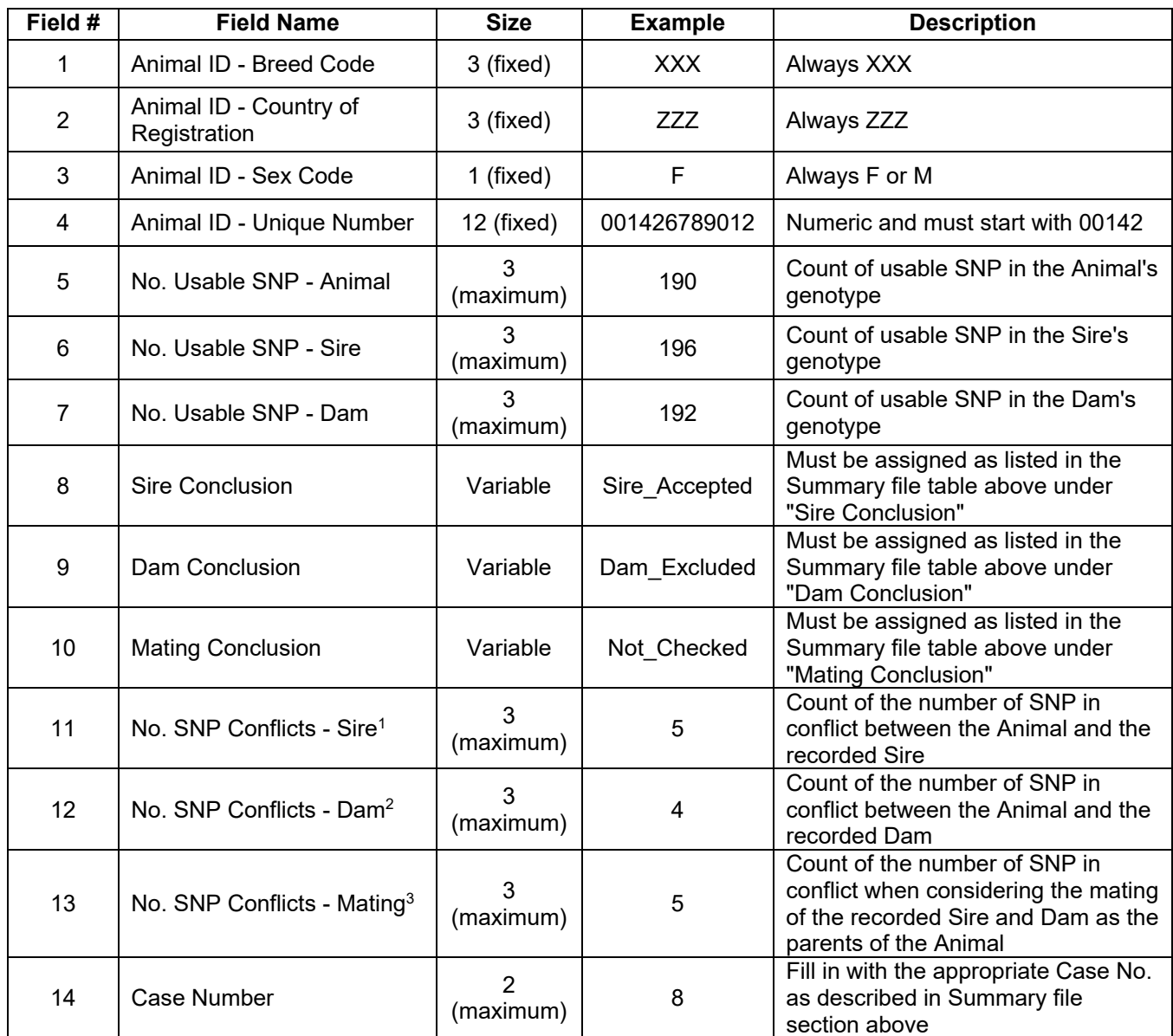

*Note 1: Field 11: No. SNP Conflicts - Sire must be blank when Sire Conclusion has a result of Low\_Call. Note 2: Field 12: No. SNP Conflicts - Dam must be blank when Dam Conclusion has a result of Low\_Call. Note 3: Field 13: No. SNP Conflicts - Mating must be blank when Mating Conclusion has a result of Not\_Checked.* 

For sake of clarity, the following are examples of correct records with required fields having a value and the three fields associated with No. SNP Conflicts having missing values when appropriate:

XXX,ZZZ,M,00142xxxxxxx,187,192,0,Sire\_Accepted,Dam\_Not\_Genotyped,Not\_Checked,0,,,22 XXX,ZZZ,F,00142xxxxxxx,196,196,192,Sire\_Doubtful,Dam\_Accepted,Not\_Checked,5,0,,4 XXX,ZZZ,M,00142xxxxxxx,195,196,196,Sire\_Accepted,Dam\_Accepted,Mating\_Doubtful,0,0,4,2 XXX,ZZZ,F,00142xxxxxxx,179,196,196,Low\_Call,Low\_Call,Not\_Checked,,,,14

## **Section 2: Data Files for Parentage Discovery**

For Parentage Discovery accreditation, the applicant must first be successful in completing the processing of test files for Parentage Verification as outlined in Section 1 above. Applicants may start the Parentage Discovery accreditation using either of the following two options:

- Option A: The applicant uses the two raw data files provided as input into internal processes for conducting Parentage Discovery. These two files are identical in nature and format as the two input files provided for Parentage Verification accreditation as described below. It is important to note, however, that all animals for which the Sire Conclusion is Sire\_Accepted, the Dam Conclusion is Dam\_Accepted and the Mating Conclusion is Mating\_Accepted from the Parentage Verification analysis (i.e.: Case 1 animals in the table on page 4) are therefore excluded from the subsequent Parentage Discovery processing.
	- a) Animal Genotypes (genotype\_discoveryAB\_XXXXX.csv)

The .csv file of genotypes follows the same format as one of the genotype exchange file formats to be used by the GenoEx-PSE service (File 704 AB format) as described below. For applicants that prefer to receive the genotype file in the File 704\_TOP format) to be available for GenoEx-PSE, you are asked to contact the Interbull Centre.

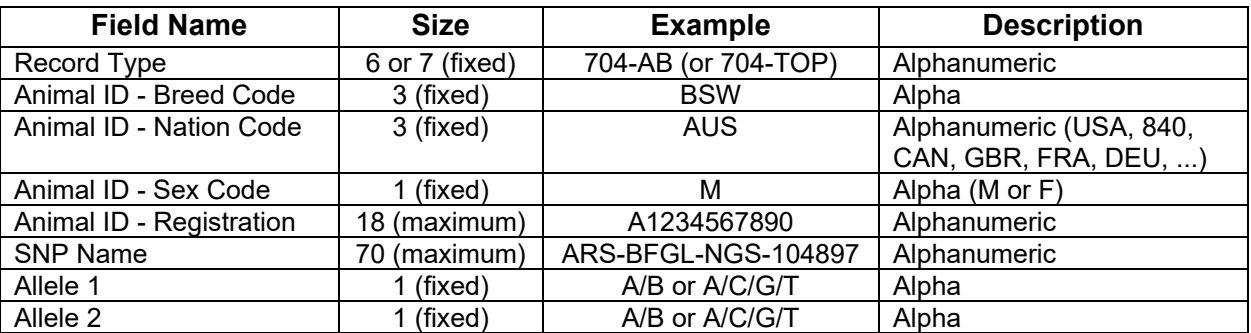

Note: Since the maximum number of possible SNP used for Parentage Discovery is 554 per animal, and this file includes roughly 5,000 to 5,500 animals, it includes between 2.5 and 3 million records and has a file size between 135 and 155 MB.

b) Pedigree (ped\_discovery\_XXXXX.csv)

The file of pedigree data follows the same format as used by Interbull for distributing pedigree information to its customers (pedig BBB.csv, where BBB refers to the Interbull 3-character breed code). For this ICAR accreditation process, the following layout and description is used.

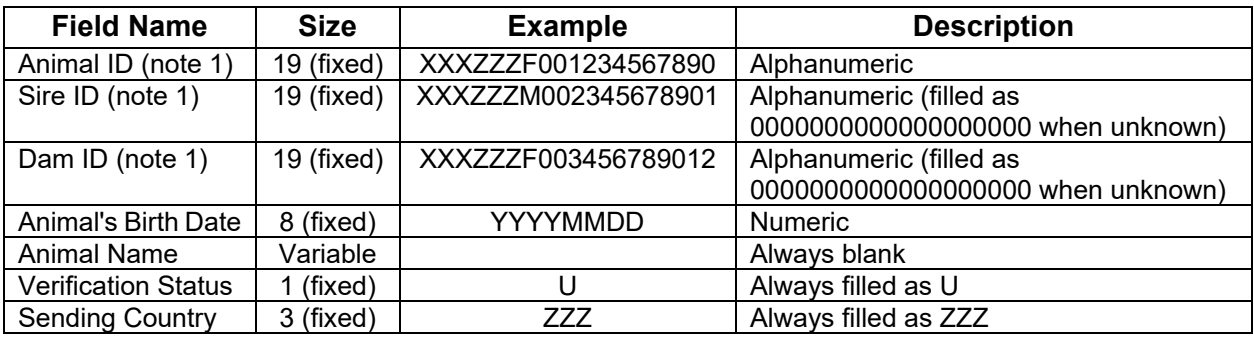

*Note 1: First six characters for "Breed" and "Country of Registration" are filled with fictitious values of XXX and ZZZ, respectively.*

In essence, the applicant may choose to only use the first four fields included in this comma delimited .csv file and ignore the last three fields. Note that within the Animal ID field, the sex of the animal (i.e.: M or F as character 7), as well as the Animal's Birth Date, are important content

that is required for conducting correct parentage analysis, especially for Parentage Discovery, including the minimum age difference of 517 days (i.e.: 17 months) between an animal and any qualifying parent.

The Pedigree file includes a single record for approximately 10,000 animals, of which approximately 5,000 to 5,500 represent the animals/progeny of interest and the remainder are potential parents of those animals. The progeny/animals of importance for this ICAR Accreditation are those that have an Animal ID beginning with either XXXZZZF00142 for females or XXXZZZM00142 for males, and these animals must all be included in the Results Discovery file to be returned by the applicant to the Interbull Centre.

Option B: The applicant uses the Parentage Verification Results file that is provided with the raw data files as input for the Parentage Discovery portion of its internal processes. This file is named:

#### **results\_short\_verify\_XXXXX.csv**

The first step in the process of Parentage Discovery is to consider any parentage information (i.e.: sire and/or dam) in the test data provided and conduct the ICAR-approved procedures for Parentage Verification. Applicants interested in ICAR accreditation for Parentage Discovery must first be successful at passing the process for ICAR accreditation for Parentage Verification. In the test files provided for Parentage Discovery, only animals not successful in the Parentage Verification step should be considered, which requires the Sire, Dam and Mating conclusions to have been "Accepted" (corresponding to Case 1 in Summary table). Any other result of the Parentage Verification process for any of these three tests would mean the animal is included in the subsequent step of Parentage Discovery processing. The Parentage Verification Results file provided to the applicant provides the opportunity to confirm that this part of the testing procedure has be completed successfully.

This file provides basic information listing the analysis conclusions for verifying the sire, dam and mating combination based on the parentage data available and the following layout and description is used.

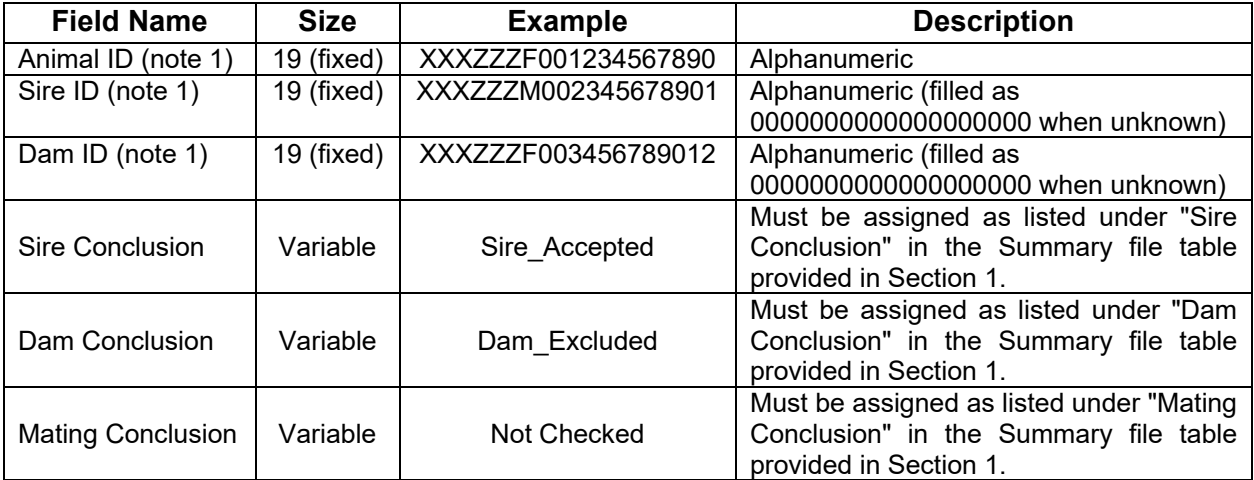

*Note 1: First six characters for "Breed" and "Country of Registration" are filled with fictitious values of XXX and ZZZ, respectively.*

This file includes a single record for each of the roughly 5,000 to 5,500 animals with an Animal ID beginning with either XXXZZZF00142 for females or XXXZZZM00142 for males.

The analysis required for Parentage Discovery is more complex compared to that for Parentage Verification and several different situations may arise, which must all be handled correctly. The following table provides an overview of the various cases that are tested within the Parentage Discovery process. For both sire and dam, in addition to the outcome of Verified from Parentage Discovery, the possible

conclusions from Parentage Discovery are Discovered, Possible or Not Discovered. The cells represent the various outcomes that can arise when testing the sire and dam mating combination for which possible conclusions are Confirmed, Possible, Excluded or Not Checked. **Note that it is not guaranteed that all possible combinations will appear in every test data set since some combinations are more rare**.

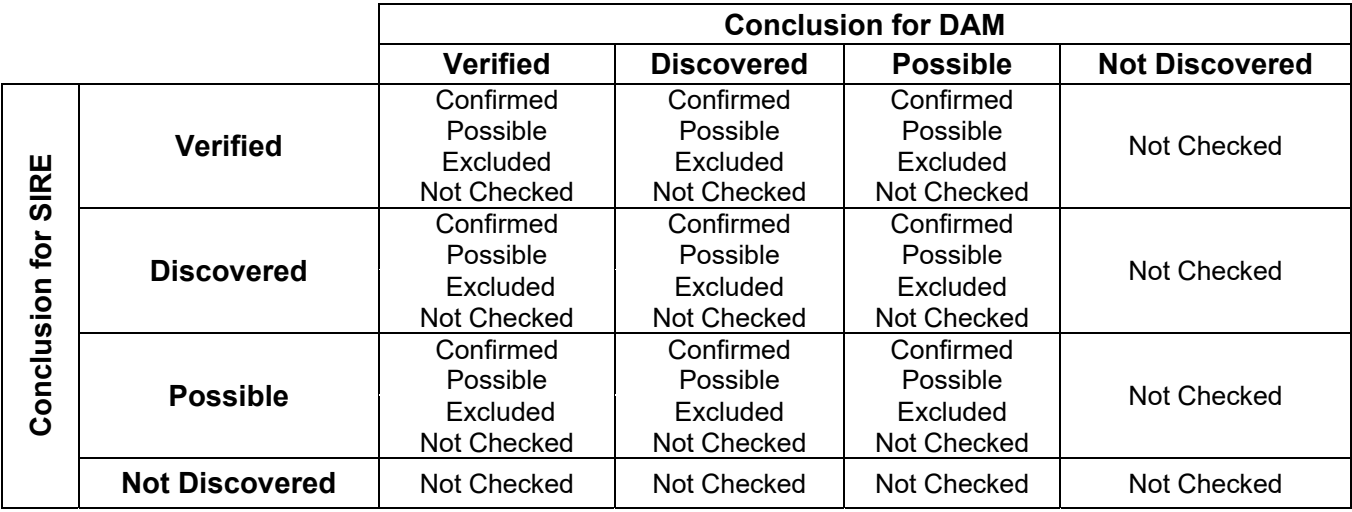

To be clear in terminology, for the ICAR accreditation process, the following vocabulary and associated definitions are used:

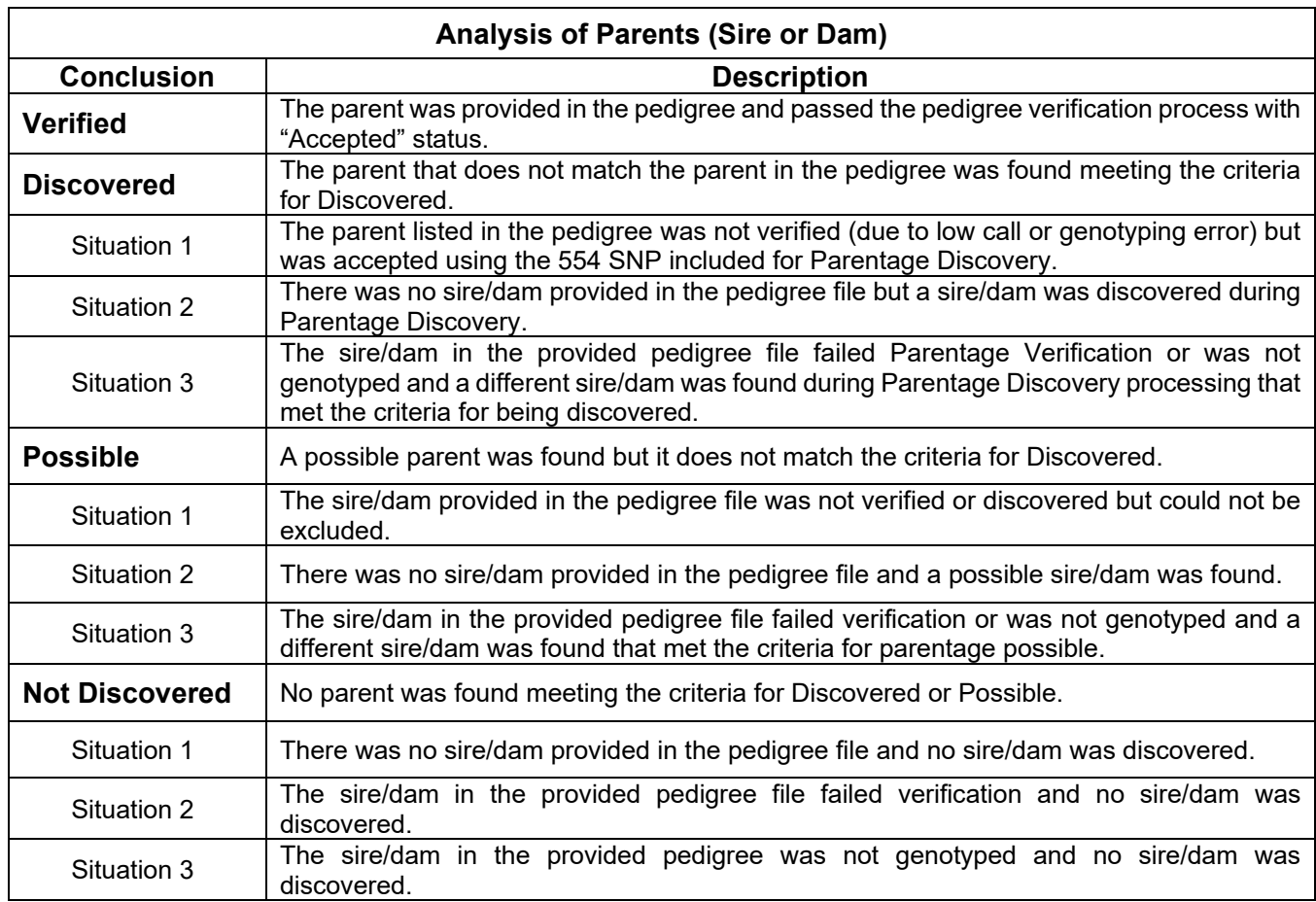

## c) Discovery Groups Summary (discovery\_groups\_XXXXX.csv)

Similar to the Summary file that is involved with the Parentage Verification accreditation process, the Discovery Groups Summary file provides the applicant with a count of animals associated with each possible outcome from the discovery step. This file includes a row for each of the possible combinations of Sire Conclusion, Dam Conclusion and Mating Conclusion presented in the previous table above that exist in the data set. This file provides the applicant with an overall idea of whether the Parentage Discovery procedures obtained the expected results since the count of animals for each combination of Sire, Dam and Mating conclusions must be exactly met. The following table shows the content of this file and includes various rows that may appear in each accreditation test file, noting that not all test files will have all 43 possible combinations represented.

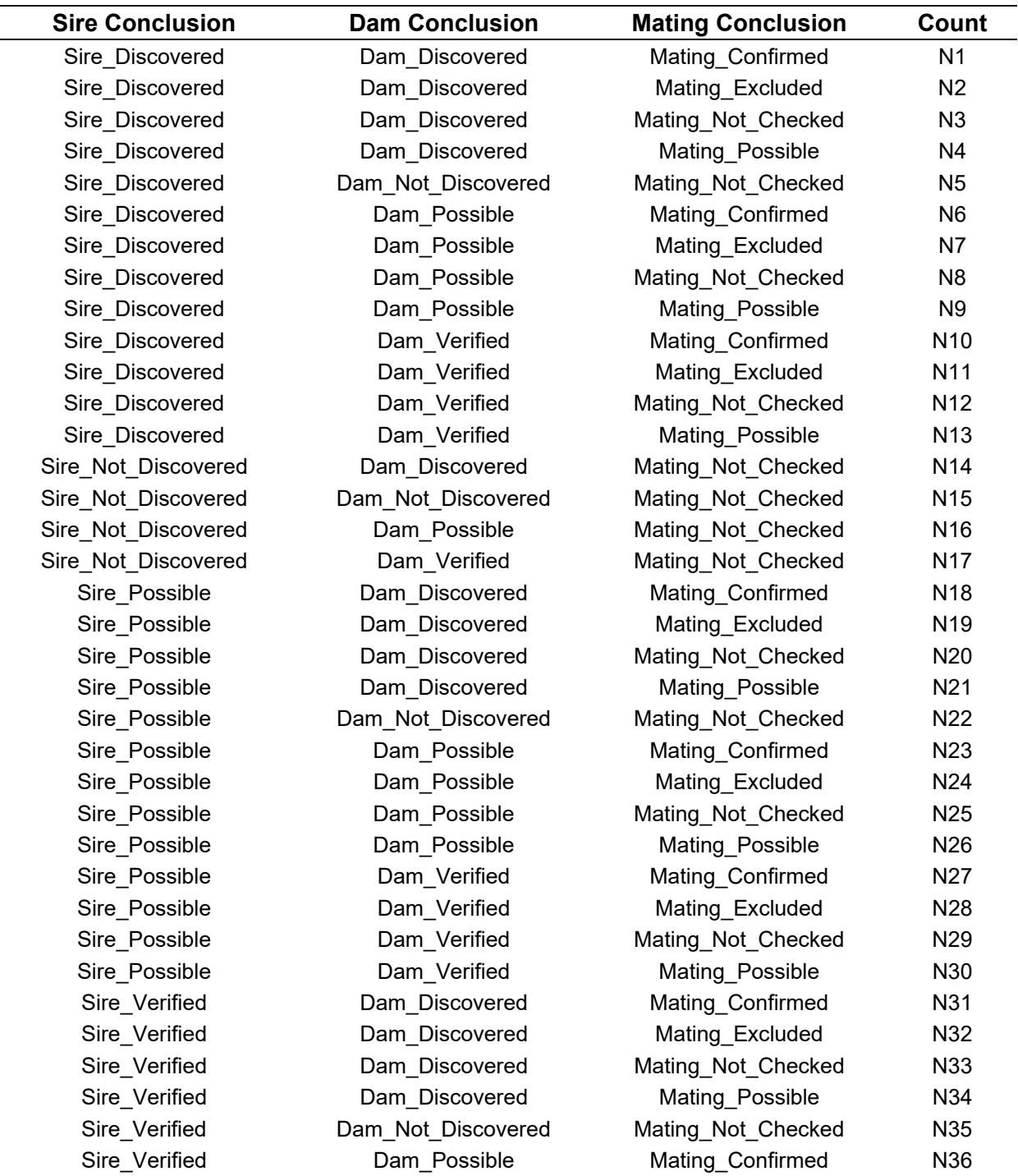

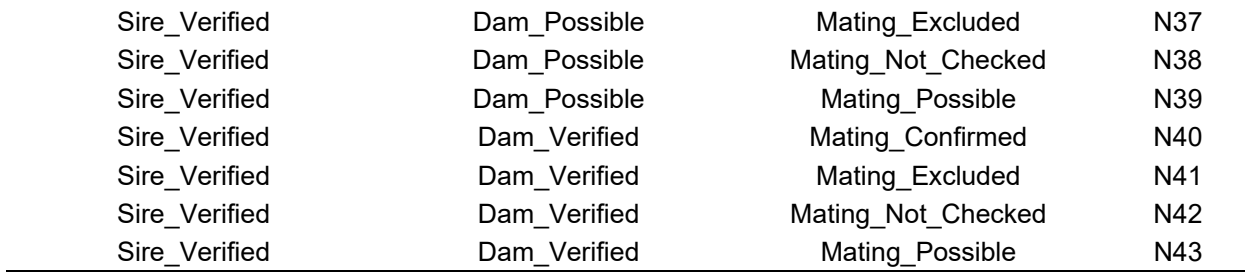

#### *Parentage Discovery Results File to be Returned by the Applicant to the Interbull Centre*

Once the applicant obtains output from their internal parentage analysis procedures for which the counts exactly match those for each case included in the Discovery Groups Summary file, then the applicant should create and send a detailed Results Discovery file back to the Interbull Centre. **This file must be a comma (,) delimited .csv file respecting the naming structure as follows**:

## **results\_discovery\_XXXXX.csv**

where XXXXX refers to the same 5-digit numerical value included in the data file provided to the applicant by the Interbull Centre.

The content of the Results Discovery file should respect the file layout described below and only include a subset of the approximately 5,000 to 5,500 animals in the Animal Genotypes file that have the numerical portion of their Animal ID (Animal ID - Unique Number) starting with "00142" and were included for the parentage discovery analysis.

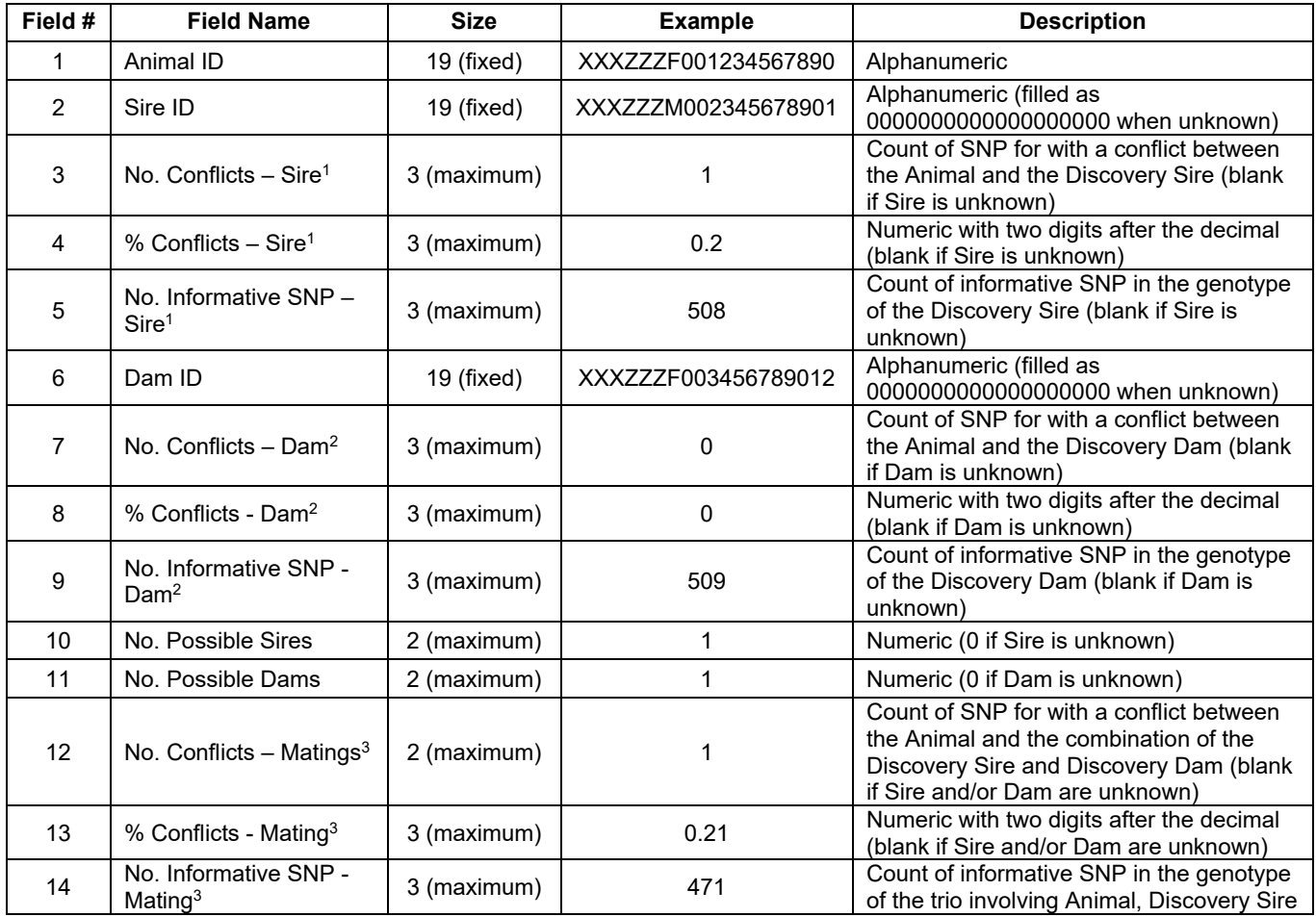

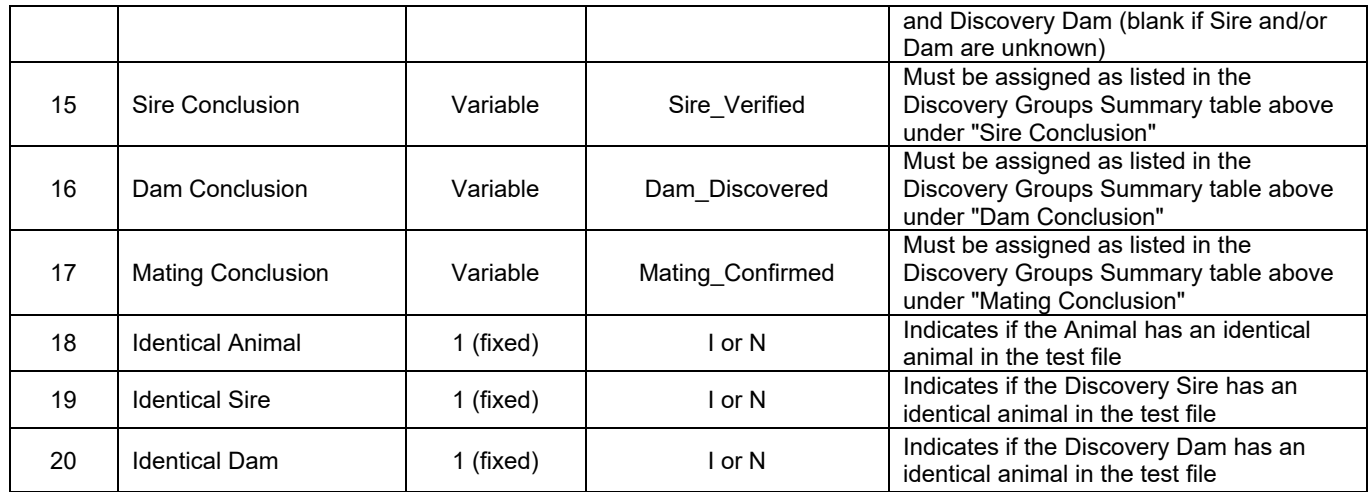

*Note 1: Fields 3, 4 and 5 must be blank when Sire Conclusion has a result of Not\_Discovered.* 

*Note 2: Fields 7, 8 and 9 must be blank when Dam Conclusion has a result of Not\_Discovered.* 

*Note 3: Fields 12, 13 and 14 must be blank when Mating Conclusion has a result of Mating\_Not\_Checked.* 

The last three columns of this file contain information as to whether the Animal, Sire or Dam has an identical animal. I – is for animal with an identical animal, N – no identical animal. For ICAR parentage analysis accreditation services, any pair or group of animals should be considered as genetically identical when their genotypes have ≤ 2% differences among the common set of SNP that were successfully called in their genotypes. For Parentage Verification, which is currently based on 195 SNP, this means no more than 3 called SNP in common that are not the same and for Parentage Discovery, which is currently based on 549 SNP, this means no more than 10 called SNP in common that are not the same.

For sake of clarity, the following are examples of correct records with required fields having a value and the various fields associated with Sire, Dam or Mating SNP having missing values when appropriate, as indicated by sequences of commas when in .csv file format.

XXXZZZF001420015360,XXXZZZM001428922624,2,0.41,486,XXXZZZF001424594560,2,0.47,428,1,1,4,1.06,378,Sire\_Disco vered,Dam\_Discovered,Mating\_Excluded,N,N,N

XXXZZZF001420016000,XXXZZZM001428537472,0,0.00,430,XXXZZZF001423544704,0,0.00,499,1,1,0,0.00,391,Sire\_Disco vered,Dam\_Discovered,Mating\_Excluded,N,N,N

XXXZZZF001420018944,0000000000000000000,,,,0000000000000000000,,,,0,0,,,,Sire\_Not\_Discovered,Dam\_Not\_Discover ed,Mating\_Not\_Checked,N,N,N

XXXZZZF001420019840,XXXZZZM001421705216,0,0.00,438,XXXZZZF001425919872,0,0.00,448,1,1,0,0.00,348,Sire\_Disco vered,Dam\_Discovered,Mating\_Excluded,N,N,N

XXXZZZF001420029184,XXXZZZM001426941056,0,0.00,468,XXXZZZF001424857728,0,0.00,505,1,1,0,0.00,430,Sire\_Disco vered,Dam\_Discovered,Mating\_Confirmed,N,N,N

XXXZZZF001420031744,0000000000000000000,,,,0000000000000000000,,,,0,0,,,,Sire\_Not\_Discovered,Dam\_Not\_Discover ed,Mating\_Not\_Checked,N,N,N

In certain cases, it is possible for an animal to have multiple records in the Results Discovery file depending on the Mating Conclusion results. This file would only contain records for an animal that have the highest Mating Conclusion, such that Mating\_Confirmed ranks higher than Mating\_Possible. For animals that have multiple Mating Confirmed records, all of those records would be included in the Results Discovery file. This normally would occur only for genetically identical animals or other special cases where an animal may have different animal identification numbers in the data. For animals without any Mating Confirmed records, multiple records could exist in the Results Discovery file when there are multiple cases where the Mating Conclusion is Mating\_Possible.

For animals with a Mating Conclusion result of Mating\_Not\_Checked, multiple records may also exist in the Results Discovery file when one of the parents has a result of [Sire or Dam ] Not Discovered and there are multiple results for the other parent that have a Conclusion result of [Sire\_ or Dam\_] Discovered.

## **Section 3: Assessment of Accreditation Results**

Once the Results file for Parentage Verification or the Results Discovery file for Parentage Discovery is sent by the applicant to the Interbull Centre, it will be compared, record by record, to the correct answer key associated with the specific set of accreditation test files originally sent to the applicant. Only in the event that this comparison yields identical results will ICAR subsequently grant a successful accreditation status and certification for the associated level of parentage analysis. If this is not the outcome, further options available to the applicant are described in the Overview section of this document. If desired, the applicant may request to receive from the Interbull Centre the correct answer key for the Results file or the Results Discovery file, which would help identify the specific areas that need improvement for achieving a successful outcome if the applicant decided to subsequently re-apply for the ICAR Parentage Analysis Accreditation for DNA Data Interpretation Centres.